Um die Zusatzfelder des Formmailers für weitere Angaben zu nutzen

(PLZ, Ort , Telefonnummer, etc.) gehen Sie wie folgt vor:

- Loggen Sie sich in das **Kundencenter** ein.
- Wählen Sie ihren Webspace Vertrag aus.
- Klicken Sie auf **FORM[MAILER](http://support.kos-online.de/)**
- Wählen Sie Ihren bestehenden Formmailer aus oder erstellen Sie einen neuen Formmailer.
- Geben Sie ihre Definition in die Felder "Feld1, Feld2,etc." ein.

 z. Bsp.

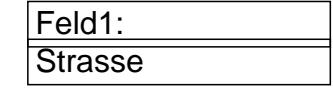

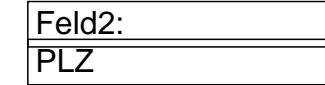

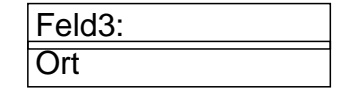

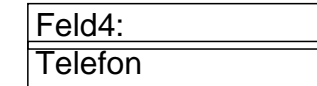

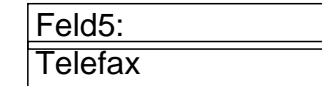

**(c) 2024 KOS-Online <support@kos-online.de>**

• In das Feld "Textkörper" geben Sie nun die Zuordnung der Felder ein.

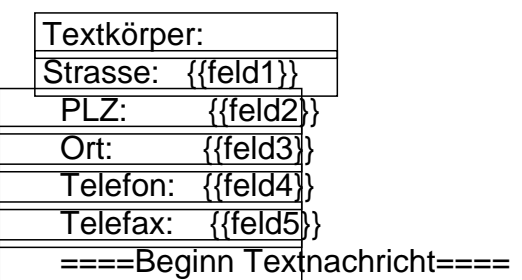

• Sobald Ihnen nun eine eMail per Formmailer gesendet wird, erhalten Sie eine eMail im Text zuerst die definiertem Felder, dann laut o.g Beispiel eine Trennung durch " ====Beginn Textnachricht====" und dannach folgt der Text der Anfrage.

Eindeutige ID: #1072 Verfasser des Artikels: Kundensupport Letzte Änderung des Artikels: 2012-07-19 17:22